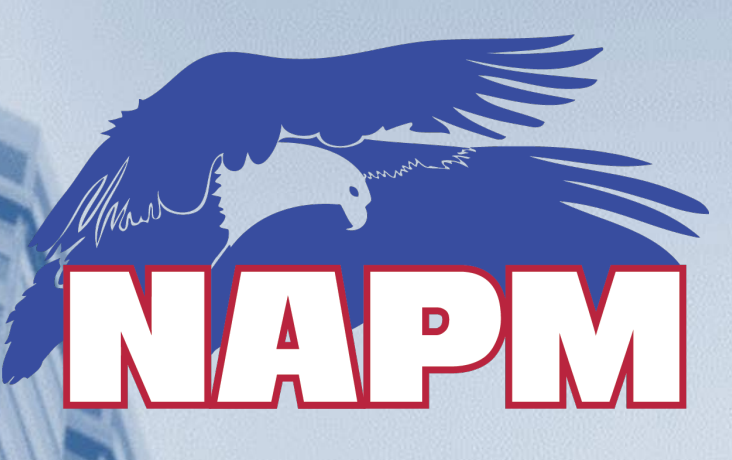

#### www.presortmailer.org

# **Seamless Acceptance Update IV Mail Quality Data Reports**

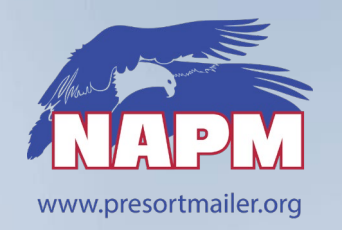

## **Seamless Acceptance Benefits**

- **Verifications** are performed electronically, simplifying mail acceptance
- **Auto-finalization** puts control of postage payment into the mailer's hands
- **Longer** mail production cycles
- **Control** over mail submissions times without USPS intervention
- **Allows** for improved feedback & identification of trends
- **Standardized** acceptance & verification process
- **Trend-based verifications** measuring quality across a calendar month
- **Seamless Incentive -**\$0.001 for eligible Full-Service pieces
	- (min. 1,000 pieces per mailing)

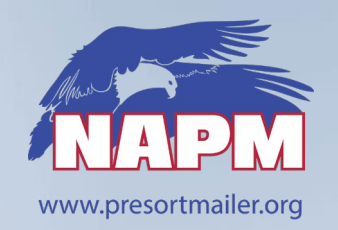

# **Updates to USPS Seamless Policy**

- **USPS Pub 685**  Update in process Release Date?
	- Guide to Streamlined Mail Acceptance for Letters and Flats
- **USPS Seamless Acceptance Information**
	- <https://postalpro.usps.com/mailing/seamless-acceptance>
	- <https://postalpro.usps.com/seamlessacceptactfactsheet>

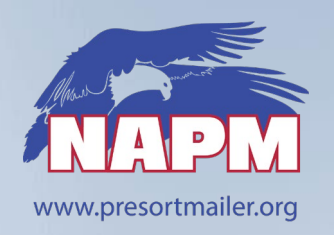

# **Seamless Acceptance Entry Dates**

#### **DMU – Detached Mail Units - May 1, 2021**

- Applies to DMU mailers that present Full-Service Eligible Mail
- The USPS is not looking to close DMUs but to require adoption of Seamless
- DMU mailers unable to comply with Seamless Acceptance requirements by May 1, 2021 must request an extension
- Send extension requests to: [HQMailEntry@usps.com](mailto:HQMailEntry@usps.com)
- Certificates of Mailings and non-acceptance duties will be completed when the clerk is on site for Seamless samplings

#### **BMEU – Business Mail Entry – July 1, 2021**

- **Key Points for Full-Service mailings presented at a BMEU:**
	- Seamless Acceptance verification sampling and methods
	- Auto-Finalization on mailing date / Automated census and sampling verifications
	- Same Assessment Metrics & Thresholds as Seamless
		- Assessments based on data from census and samplings
		- No impact to mailers that do not present Full-Service mailings

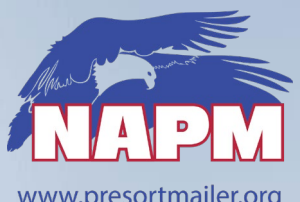

## **Mail Entry Acceptance Overview**

www.presortmailer.org

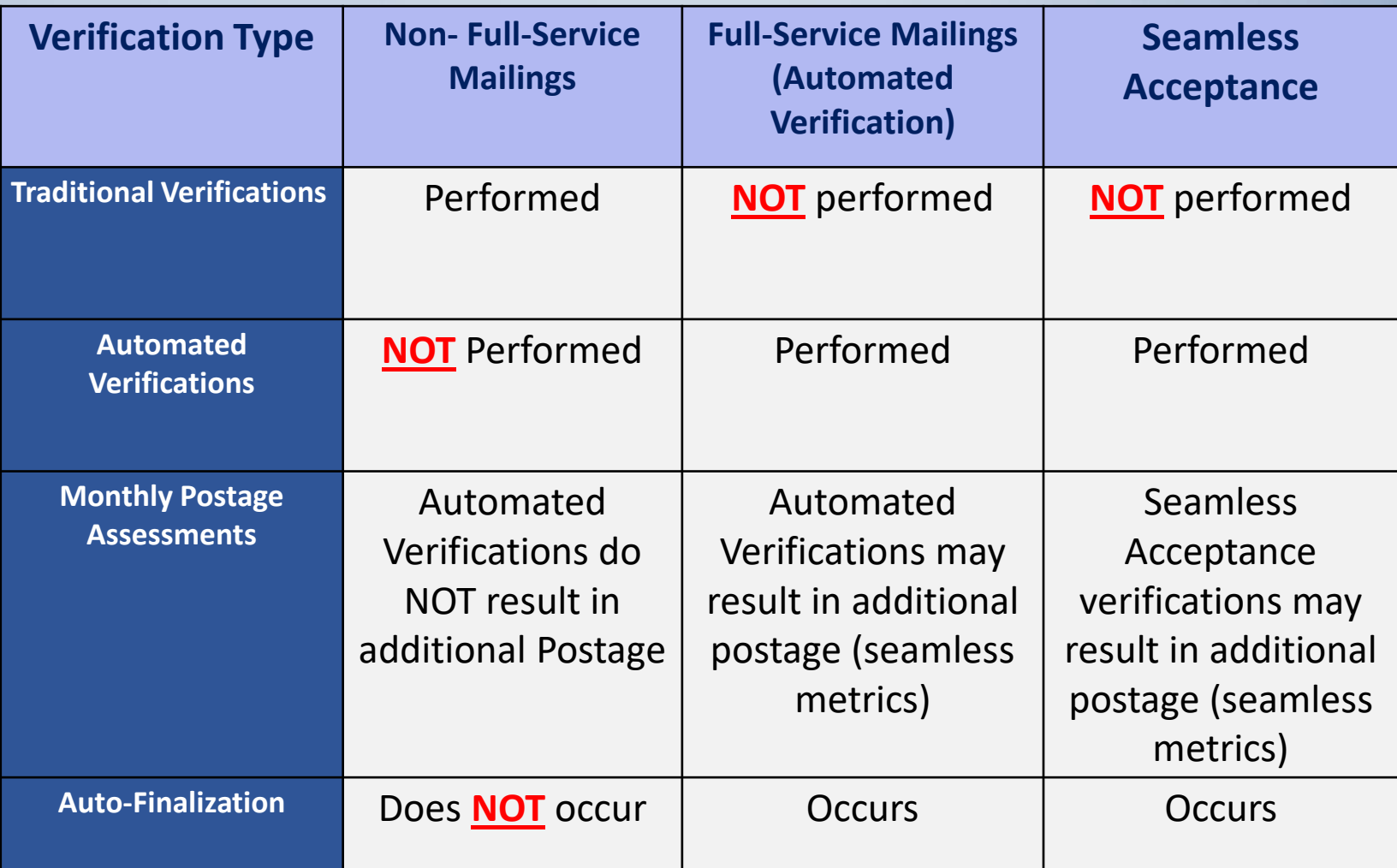

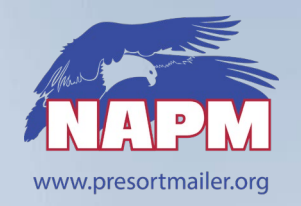

## **Seamless On-Boarding Update**

- **Onboarding** is handled by local level/district level mail entry staff.
	- Additional Assistance from USPS Mailer Support available as needed
- **On-Boarding** Checklist is Available in Pub 685
- **E-Induction** not required for BMEU entered mailers
	- Enrollment in e-Induction **may** allow you to drop mail off outside BMEU hours

 **Mailers** On-boarding to Seamless may be asked by the USPS to discuss their processes for managing Seamless Acceptance and Assessments prior to activation

- Seamless Verification and Assessment processes will be used for all Full-Service Mail.
- You need to be prepared for the new verification and assessment process

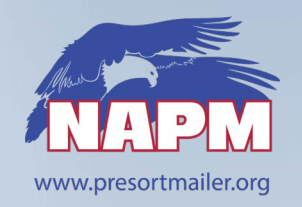

# **Seamless On-Boarding Update**

#### **Seamless Acceptance - Process & Assessment Self-Examination**

- Who is managing your internal seamless data monitoring and analysis?
- How often are you monitoring your Mailer Scorecard Data?
- What are you doing when you find errors even errors under?
- If you need help beyond your staff Where would you go for assistance?
- Do you know who to contact at the USPS for help?
- Do you know what tools NAPM vendors have to help manage Seamless data?
- Do you understand the Assessment Review and Appeals process?
- Can you produce documents to assist is the Error review process?
- Can you produce a "Known Undocumented Log"
- Are your enrolled in IV Mail Quality Data Reports?
- Can you create a IV Data Feed and Analyze reports?
- Are you storing Mail.dat / IMb data / print files/ data files and IV Data ?
- How long are you storing your data?

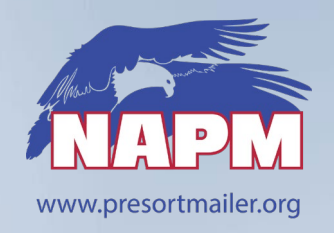

### **Active Seamless Members Process Review**

- *Did you enter Seamless Acceptance early because you were under the Seamless Thresholds with few Mailer Scorecard issues?*
	- **Time to get to work!**
- **Review** the On-Boarding Notes on previous slides
- **Start** Analyzing ALL Mailer Scorecard errors even if below threshold
	- You will need experience analyzing mail quality data for when you are faced with a Mail Quality issue and potential assessment. **Not IF….WHEN!**
	- Create a Known Undocumented Log and Process **PRACTICE**

#### **Sign-up for IV Mail Quality Data reports** – **NOW!**

SASP Mail Quality "On-Demand" Mail Quality Reports are no longer available

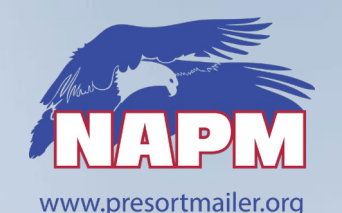

## **Seamless Incentive Notes**

#### Available to all eDoc submitters with a(n):

- Seamless Acceptance CRID
- Permit linked to an Enterprise Payment account (ACH Debit or Trust)
- Enrollment in Seamless Incentive in PostalOne!

The incentive is deposited to Enterprise Payment account that corresponds with the permit enrolled for incentive, and linked to the eDoc submitter CRID

- Trust accounts credited upon postage statement finalization
- ACH debit accounts as a daily aggregate

#### How to identify eDoc Sender CRID in eDoc

- Mail.dat: Segment Record's (.seg) "eDoc Sender CRID"
- Mail.XML: OpenMailingGroupRequest > MailingGroupData > MailingFacility
- Postal Wizard: the mailing agent

#### <https://postalpro.usps.com/seamless-incentive>

 *Note: To sign-up for the Seamless Incentive you must have BSA Rights in the Business Customer Gateway for "manage mailing activity" and "EPS"*

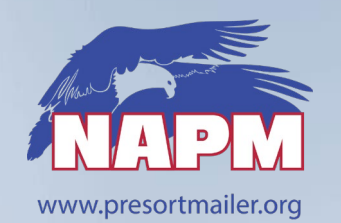

## **NAPM Seamless Resources**

#### **CONTACT - NAPM Vendor Members**

 *Our vendors members have tools to help you manage the Seamless Process and Data Analysis.*

#### **NAPM Online Education Center**

- **Seamless Acceptance Webpage** 
	- **<https://napm.memberclicks.net/seamless-acceptance>**

#### **Seamless Resources – Available to Members and Non-Members**

- [NAPM July 8, 2020 Open Webinar:](https://napm.memberclicks.net/assets/Webinars/NAPM%207-8-20%20Seamless%20Webinar.mp4) The Road to Seamless
- **[NAPM Mail Owner Scorecard Sample](https://napm.memberclicks.net/assets/Mail%20Owner%20Demo.xlsx)**
- **NAPM Training Video: [Mail Owner Scorecard Analysis](https://napm.memberclicks.net/assets/NAPM%20Seamless%20Road%20Map%20-%20Mail%20Owner%20Scorecard%20Analysis.pptx)**
- **[USPS List of Undocumented Descriptions \(1/28/20\)](https://napm.memberclicks.net/assets/USPS%20UnDoc%20Descriptions%201.28.20.pdf)**
- [USPS Seamless Presentation, National Postal Forum 2019](https://napm.memberclicks.net/assets/050519_133_0900_Dyer_Angela_SessID_00004863_v_01.pdf)

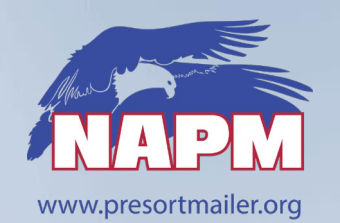

## **NAPM Seamless Resources**

- **[Additional Resources \(NAPM members only --](https://napm.memberclicks.net/napm-training-videos) login required)**
	- **Click on the NAPM Education Center**
		- **NAPM Training Video on Undocumented Pieces**
		- **NAPM Training Video on Known Undocumented Log (KUL)**
		- NAPM Seamless Presentation at NAPM Annual Conference Feb 2020
		- NAPM Webinar: Streamlined Mail -- Full-Service, Move Update and eInduction
		- NAPM Webinar: Seamless Acceptance Part 1 / Part 2
		- NAPM Undocumented Best Practices
		- *NAPM Sample Known Undocumented Log*
		- *NAPM Streamlined Acceptance Committee information*

#### **Mailer Scorecard Analysis – NAPM Members and Non-Members**

- **Level 1 – Review = Overview of Mailer Scorecard & Mail Owner Scorecard** 
	- **Free to NAPM Members / Includes 1 hour conference call to review results**
	- **<https://napm.memberclicks.net/new-services>**
- **Level 2 - Scorecard Analysis Services Available at additional cost**

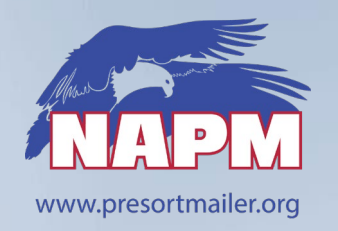

# **Informed Visibility – Mail Tracking and Quality Reporting**

#### **Information Available in the IV Platform**

- Mail Tracking Data letter/flat containers, handling units, bundles, and pieces
- **Enterprise Payment System (EPS)**
- **Package Platform Data**
- **Informed Delivery Post Campaign**
- **Mail Quality Data (MQD)**

#### **Report Data is available in a delimited file format:**

- These text files are formatted based on the data fields you select.
- Mailers specify the frequency and start time for files to be generated.
- Files can be sent to your server through Secure  $FTP^*$  (SFTP) or set up to download from the IV-MTR application.

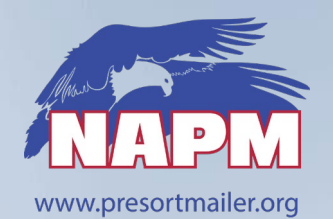

## **IV Reports - Mail Tracking**

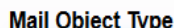

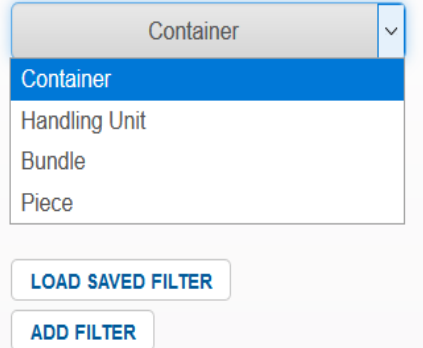

IV Mail Tracking data retention is limited to 45 days

**LOAD SAVED VIEW** 

#### **Data Fields**

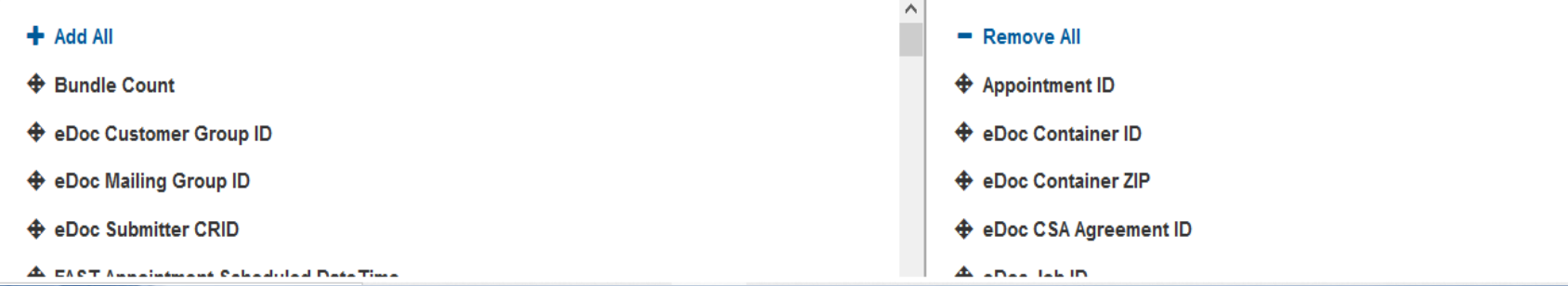

#### Which would you like to see?

 $\boxdot$  Actual Handling Event  $\boxdot$  Logical Handling Event

√ Assumed Actual Handling Event

 $\vee$  Assumed Logical Handling Event

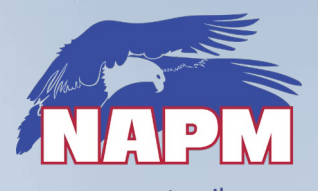

**IV Reports - EPS** 

www.presortmailer.org

 $\mathbf{C}$ 

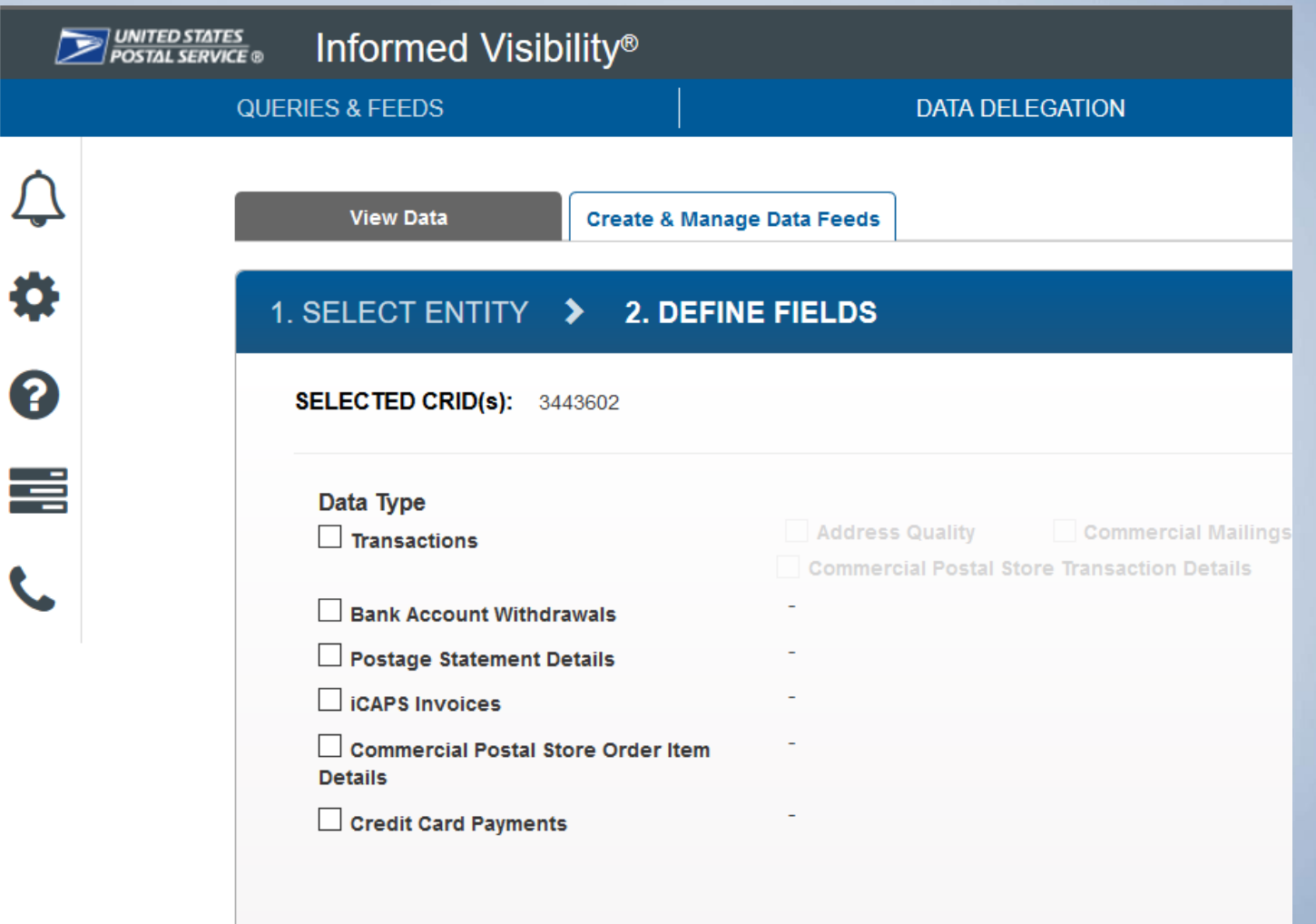

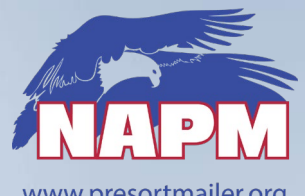

## **IV Reports – Package Platform**

www.presortmailer.org

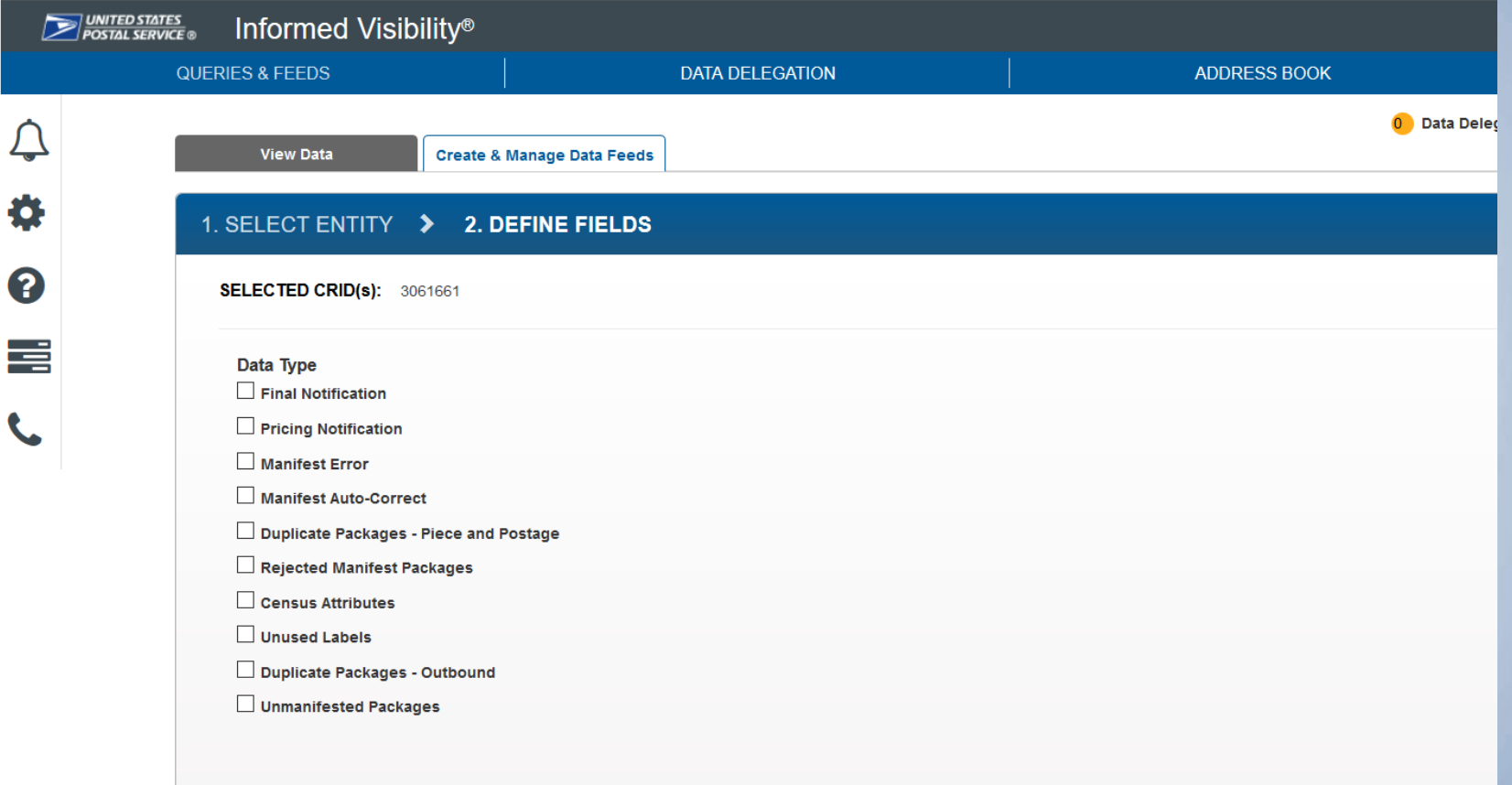

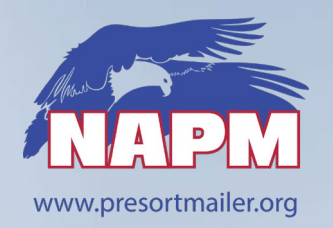

### **IV Reports - Informed Delivery**

#### **Available Data: Informed Delivery Post Campaign Data**

#### **Informed Delivery Post Campaign Data : ID**

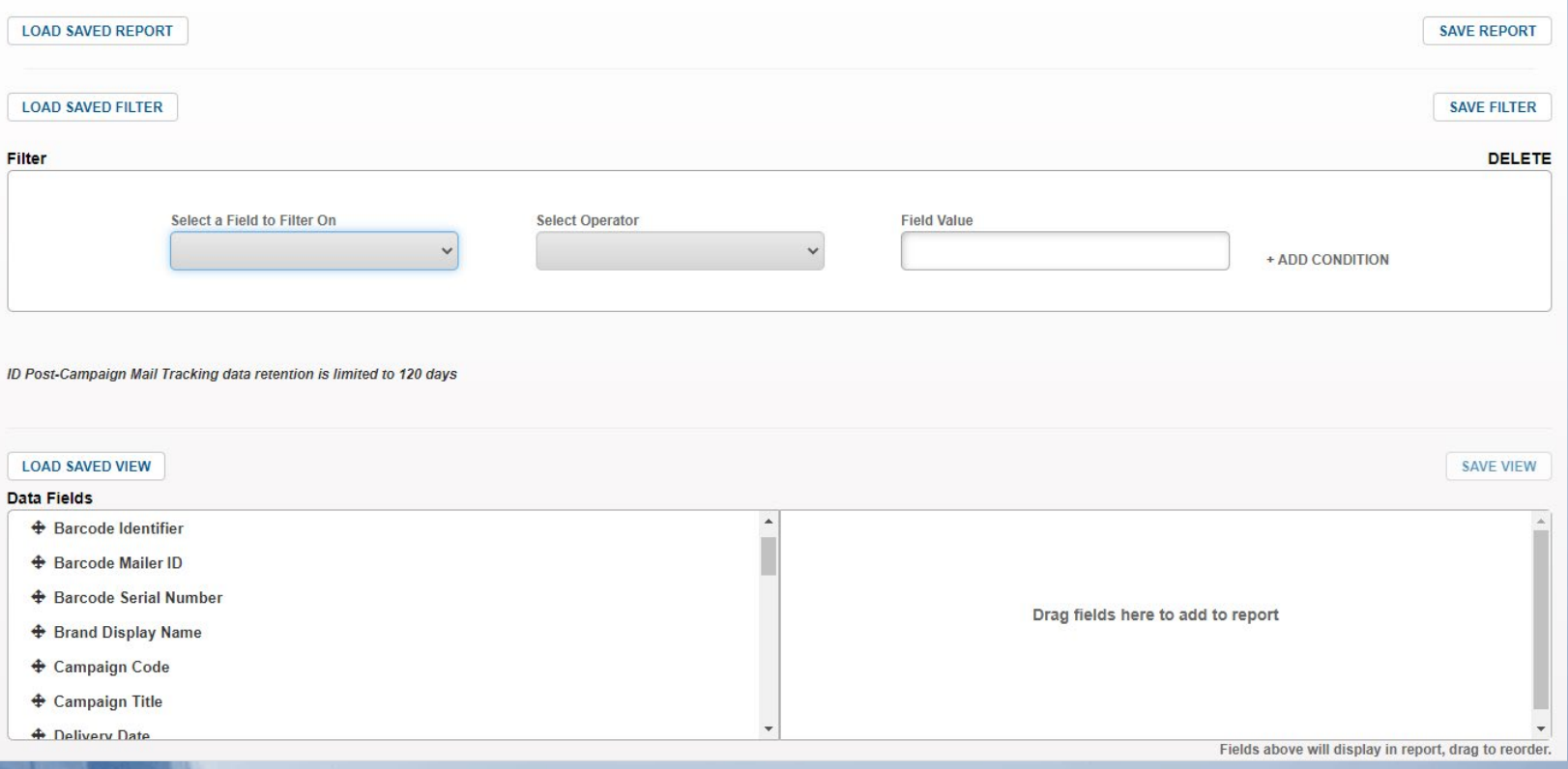

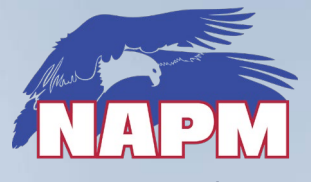

## **IV Reports - Mail Quality**

wayne procept noiler.

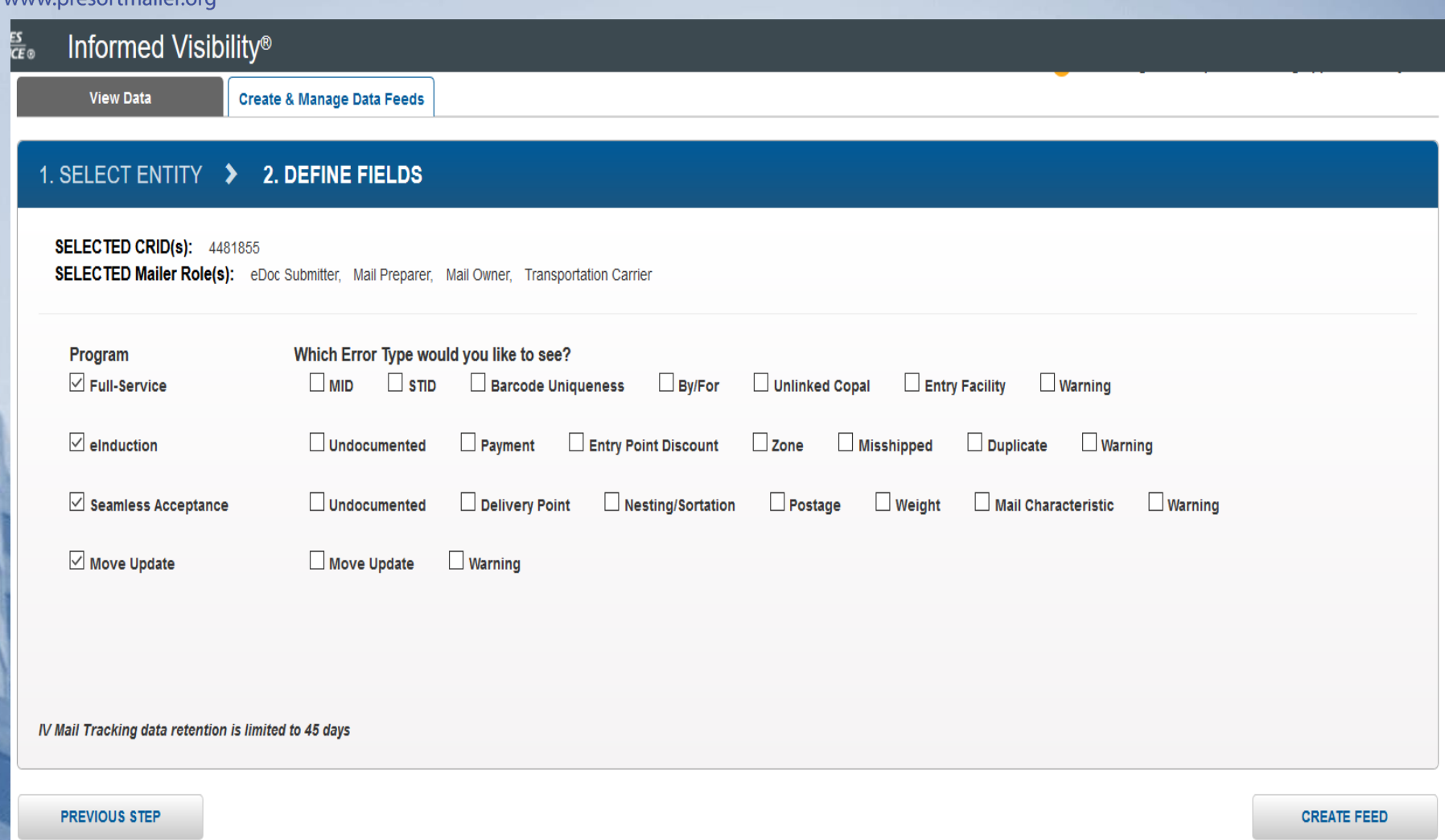

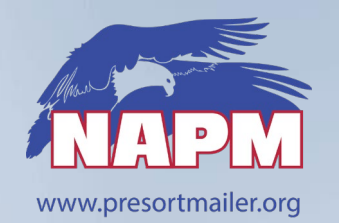

## **Access to IV Reporting**

#### **Access the IV Application**

#### Option 1: Directly

- 1. Go to https://iv.usps.com
- 2. Click Log In and enter your credentials

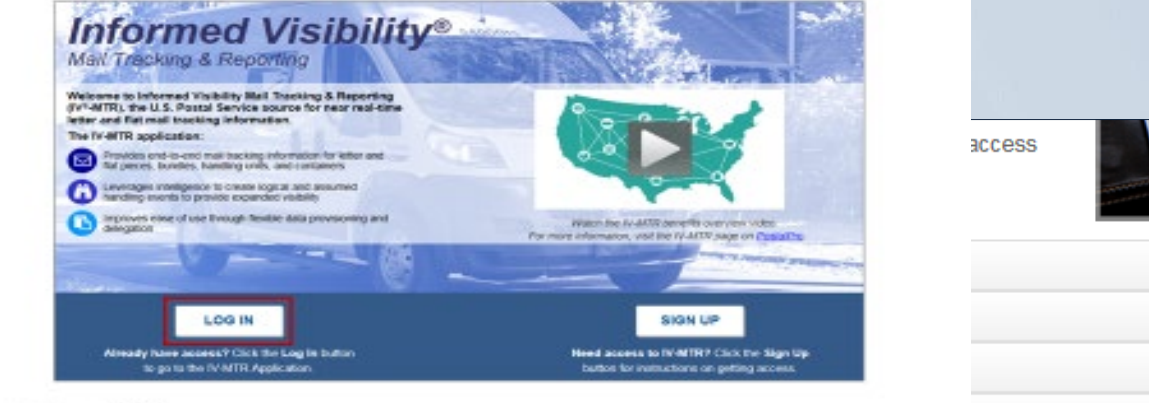

#### Option 2: Through the BCG

- 1. Log into https://gateway.usps.com
- 2. Go to Mailing Services > Informed Visibility
- 3. Click Go to Service

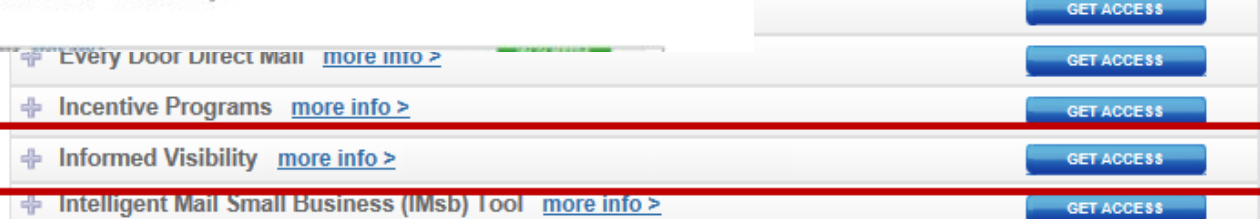

**GO TO SERVICE GET ACCESS** 

**GET ACCESS** 

**GET ACCESS** 

**GET ACCESS** 

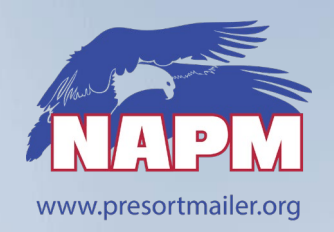

## **Simple Set-up process for IV – Mail Quality Feeds**

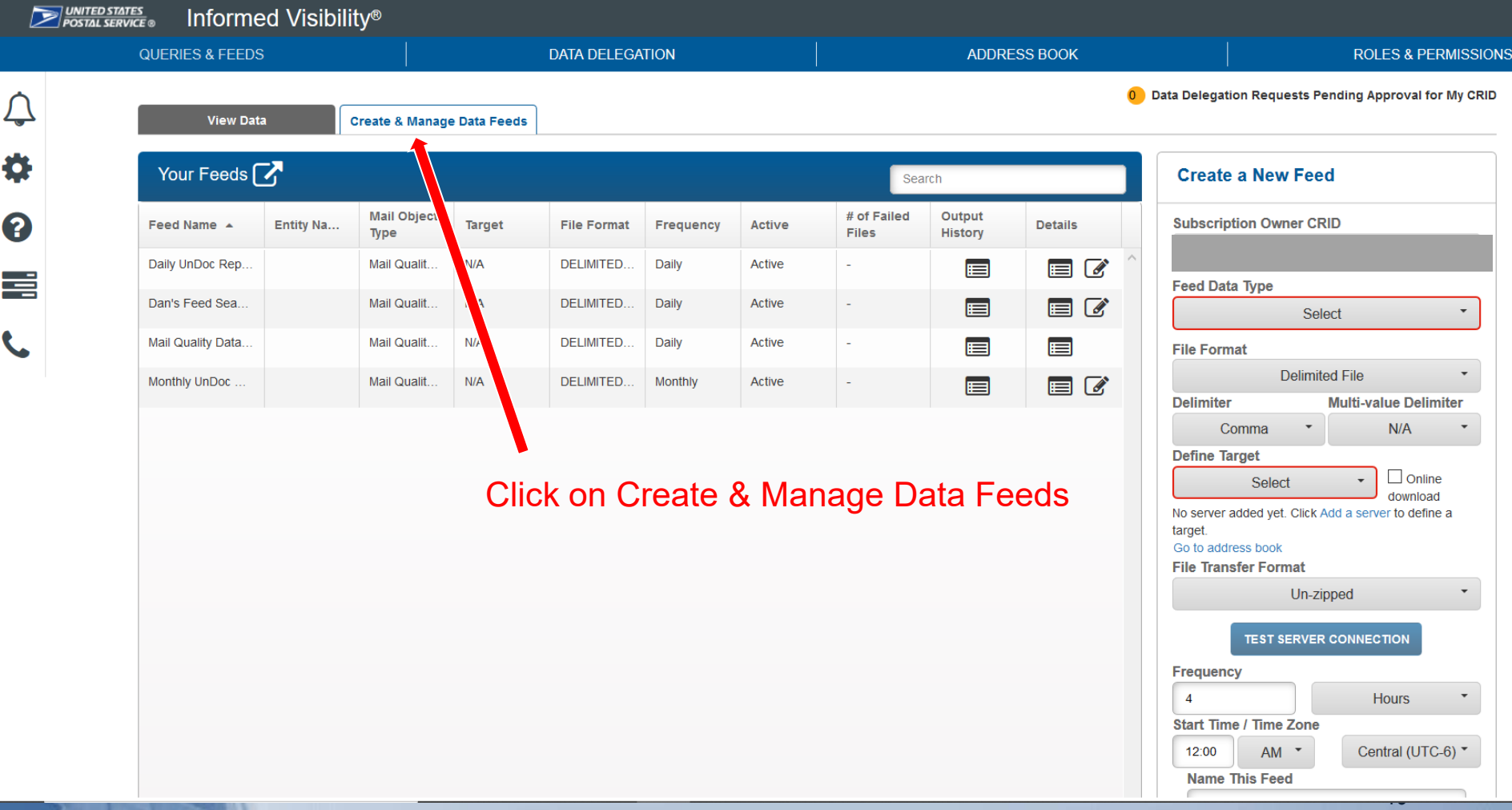

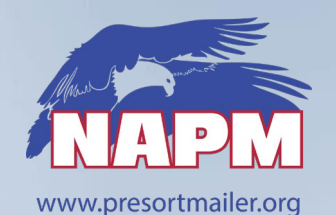

**Subscription Owner CRID** 

Select

**Mail Quality Data** 

**Delimited File** 

Comma

No server added yet. Click Add a server to define a

Un-zipped

**TEST SERVER CONNECTION** 

**Daily** 

**CONTINUE** 

**Feed Data Type** 

**File Format** 

**Delimiter** 

target.

**Define Target** 

Go to address book **File Transfer Format** 

**Source Frequency** 

**Start Time / Time Zone** 

**Name This Feed Untitled Feed** 

 $AM$   $\rightarrow$ 

**Frequency** 

12:00

 $\overline{4}$ 

▼.

 $\overline{\phantom{0}}$ 

۰

 $\overline{\phantom{a}}$ 

.

 $\sqrt{ }$  Online

download

**Hours** 

Central (UTC-6) \*

# **Simple Set-up process for IV – Mail Quality Feeds**

- **Choose** your CRID
	- **Select** Data Feed Type
- **Define** Target
	- $\angle$  On-Line Download is easy
- **File Transfer** Format
	- $\angle$  Leave at Default unzipped

#### **Define Source Frequency**

- $\angle$  Daily, Weekly, and Monthly
- $\angle$  Set-up Daily and Monthly Feeds
- Frequency = 1 Day
- **Name** Your Feed

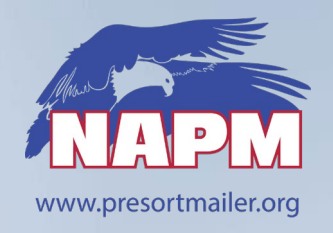

## **Simple Set-up process for IV – Mail Quality Feeds**

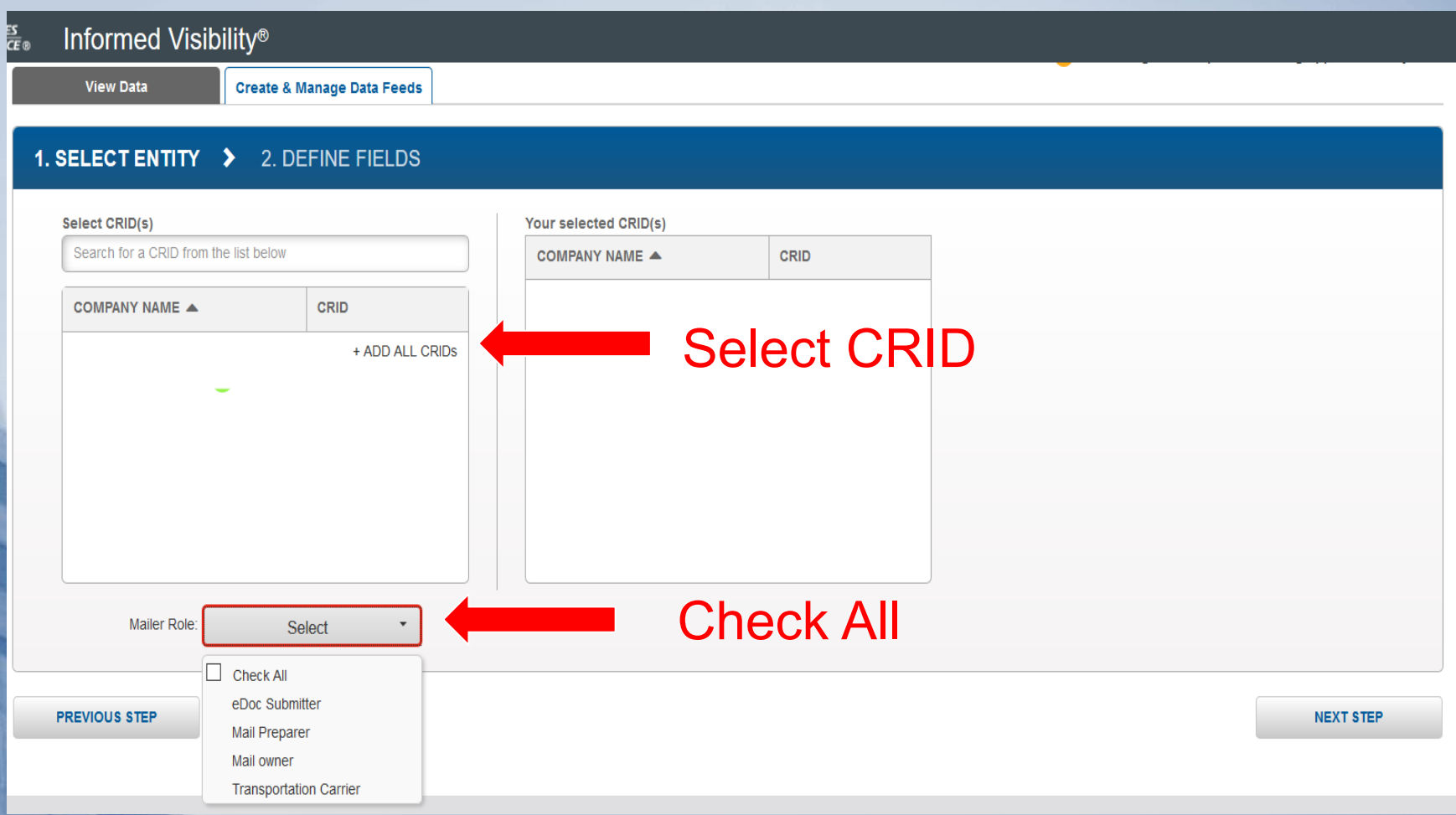

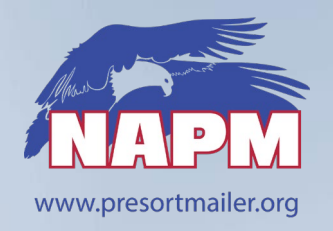

## **Simple Set-up process for IV – Mail Quality Feeds**

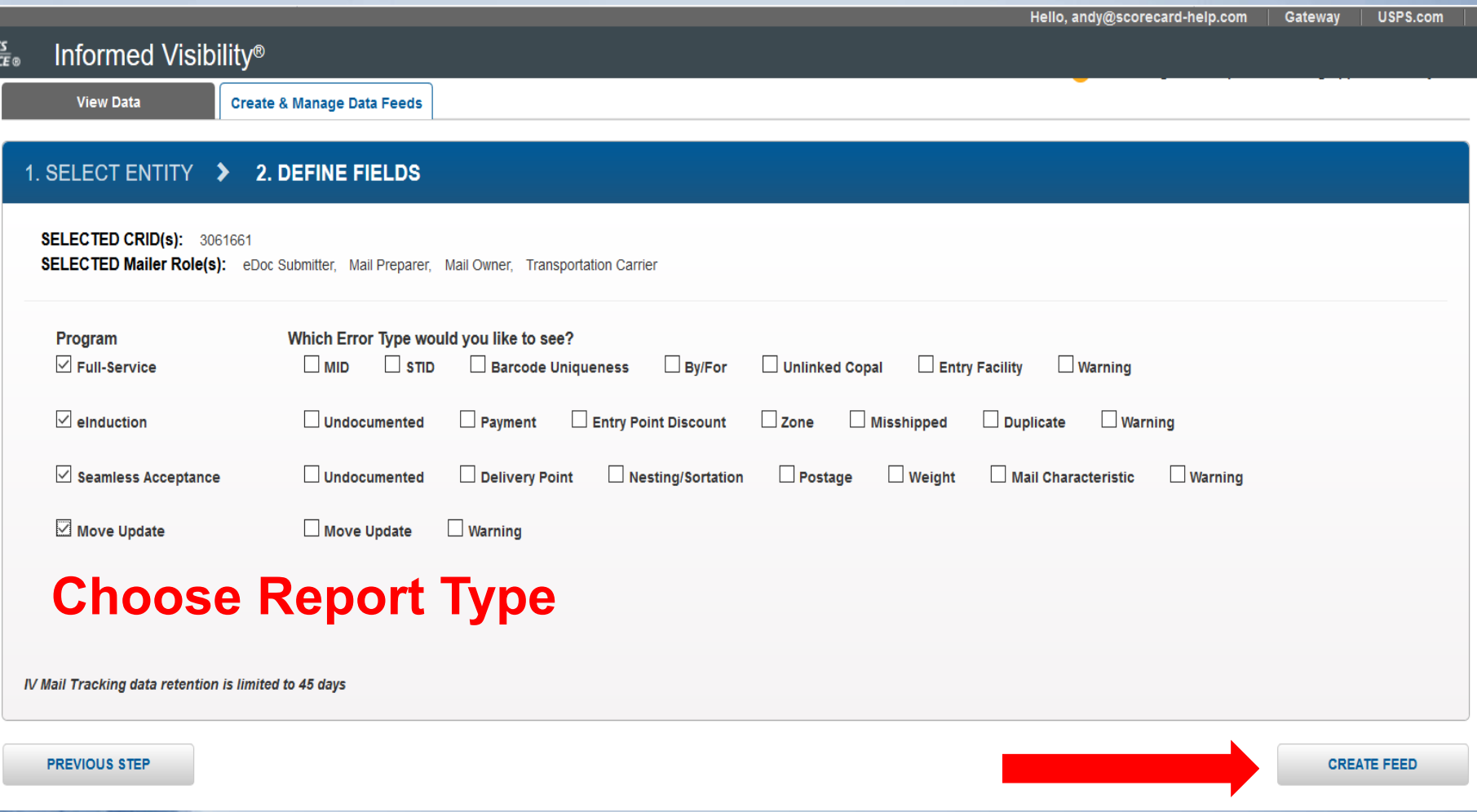

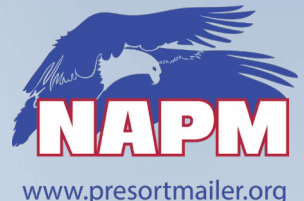

# **IV Mail Quality - File Naming Info**

#### **File Naming Convention: Mail Data Quality**

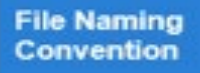

YYYYMMDDHHMMSS MQD <Program Type> <Error Type> <Source Frequency> <4 random alphanumeric chars for Message Group> <4 digits for Message #>.txt

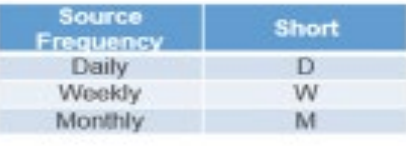

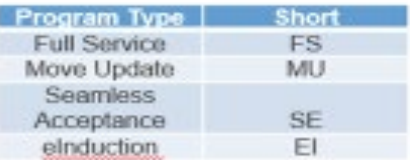

MQD File Name Examples:

- Read two files Full Service Barcode Uniqueness -Daily:
- 20171019045510\_MQD\_FS\_BQ\_D\_0F2D\_0001.json
- 20171019045510\_MQD\_FS\_BQ\_D\_0F2D\_0002.json
- Read 1 file for Seamless Acceptance Nesting Sortation - Weekly:
- 20171020223045\_MQD\_SA\_NS\_W\_0F2D\_0001.txt

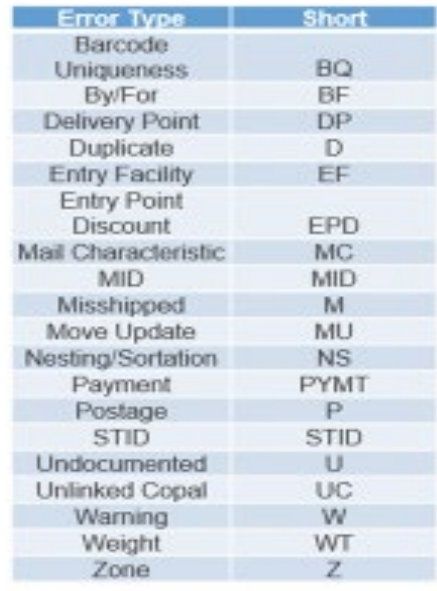

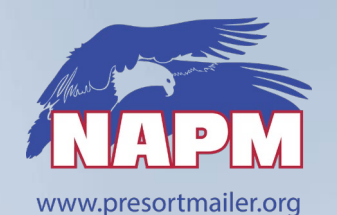

**Simple Data Retrieval IV - Mail Quality Feeds** 

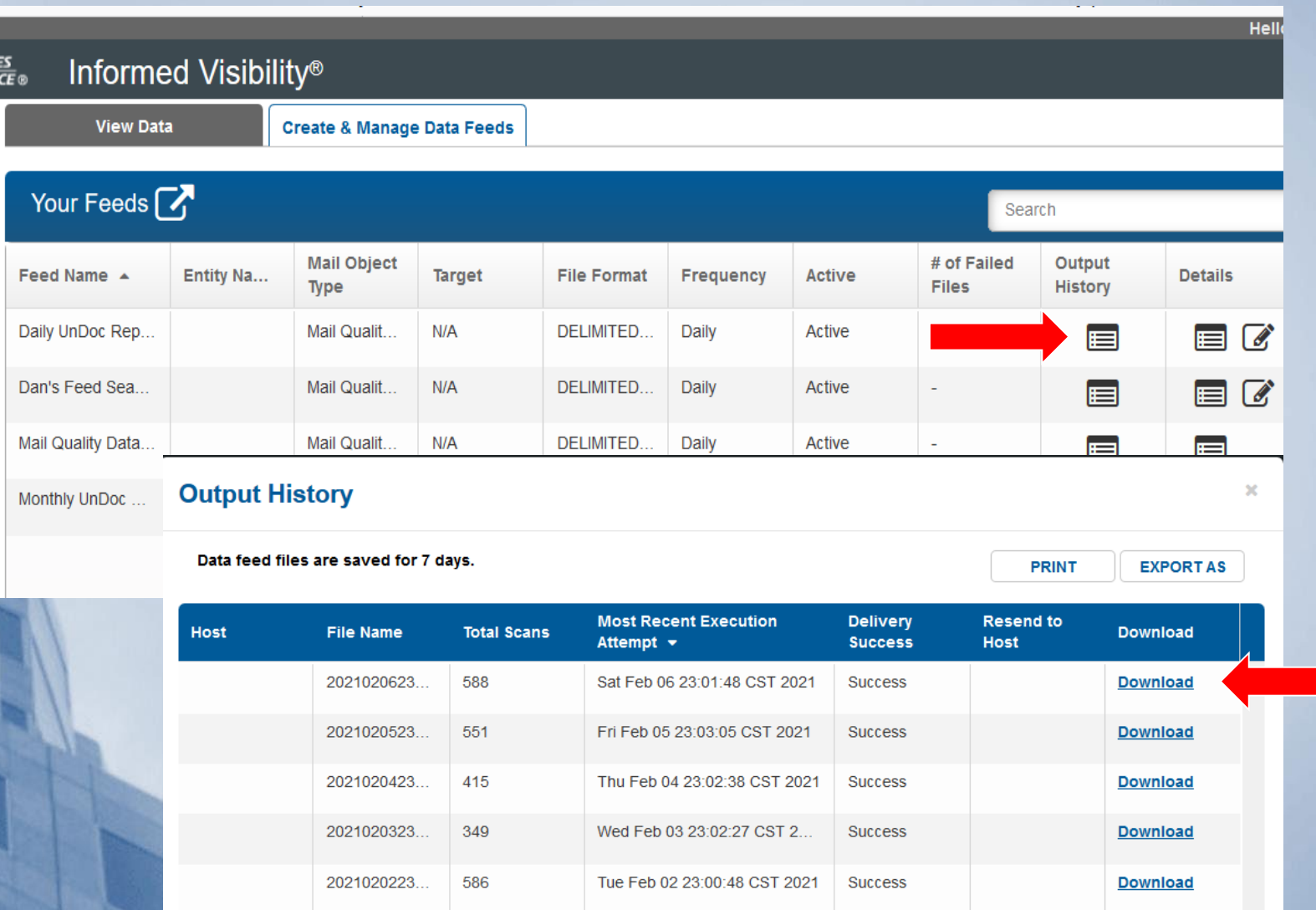

24

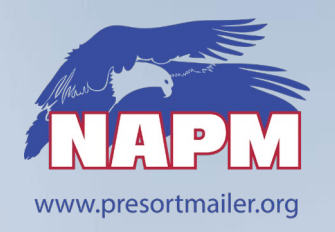

## **Simple Data Retrieval IV - Mail Quality Feeds**

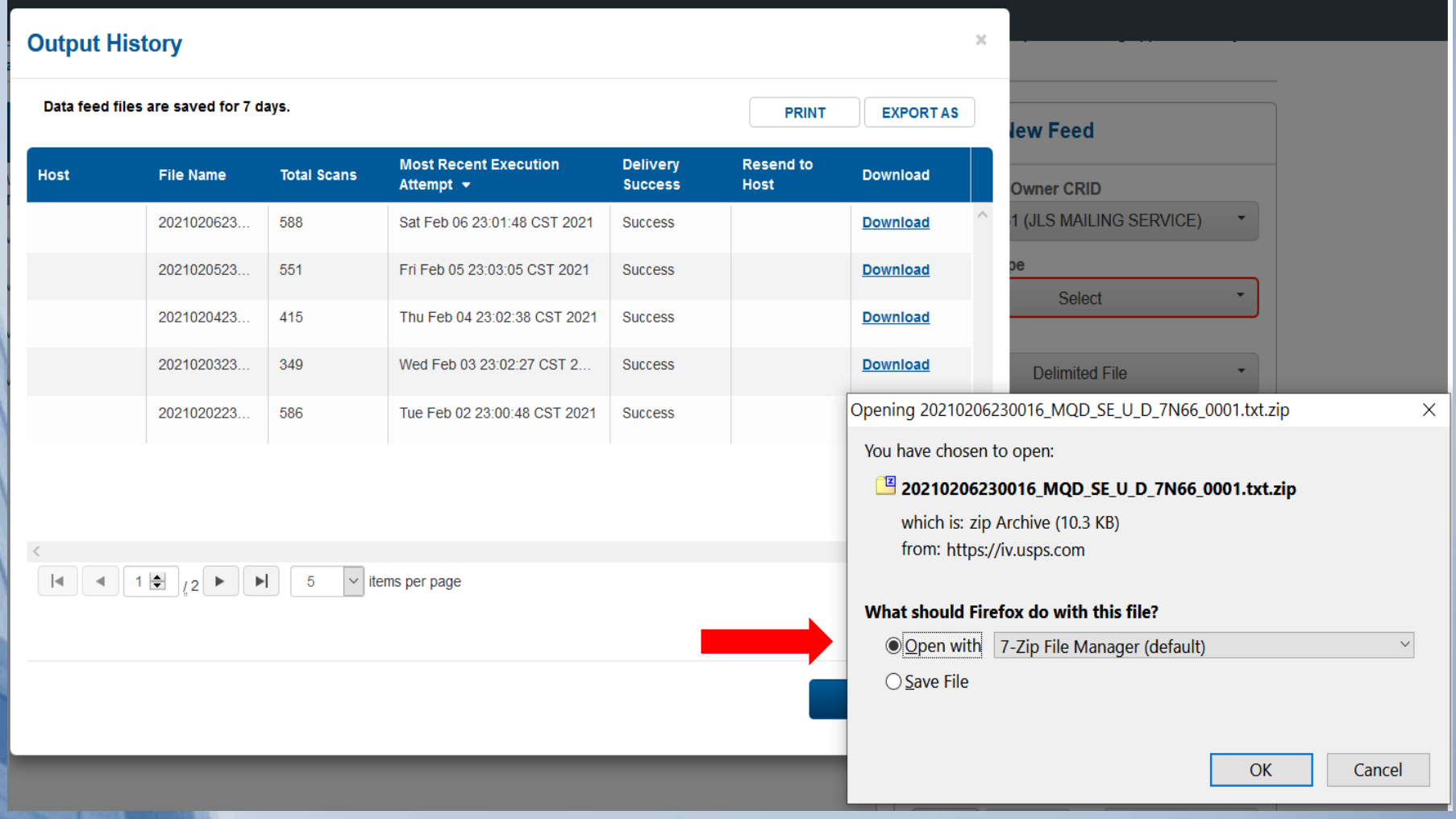

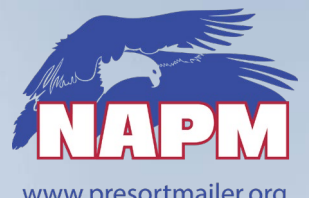

#### www.presortmailer.org

## **Simple Data Retrieval IV - Mail Quality Feeds**

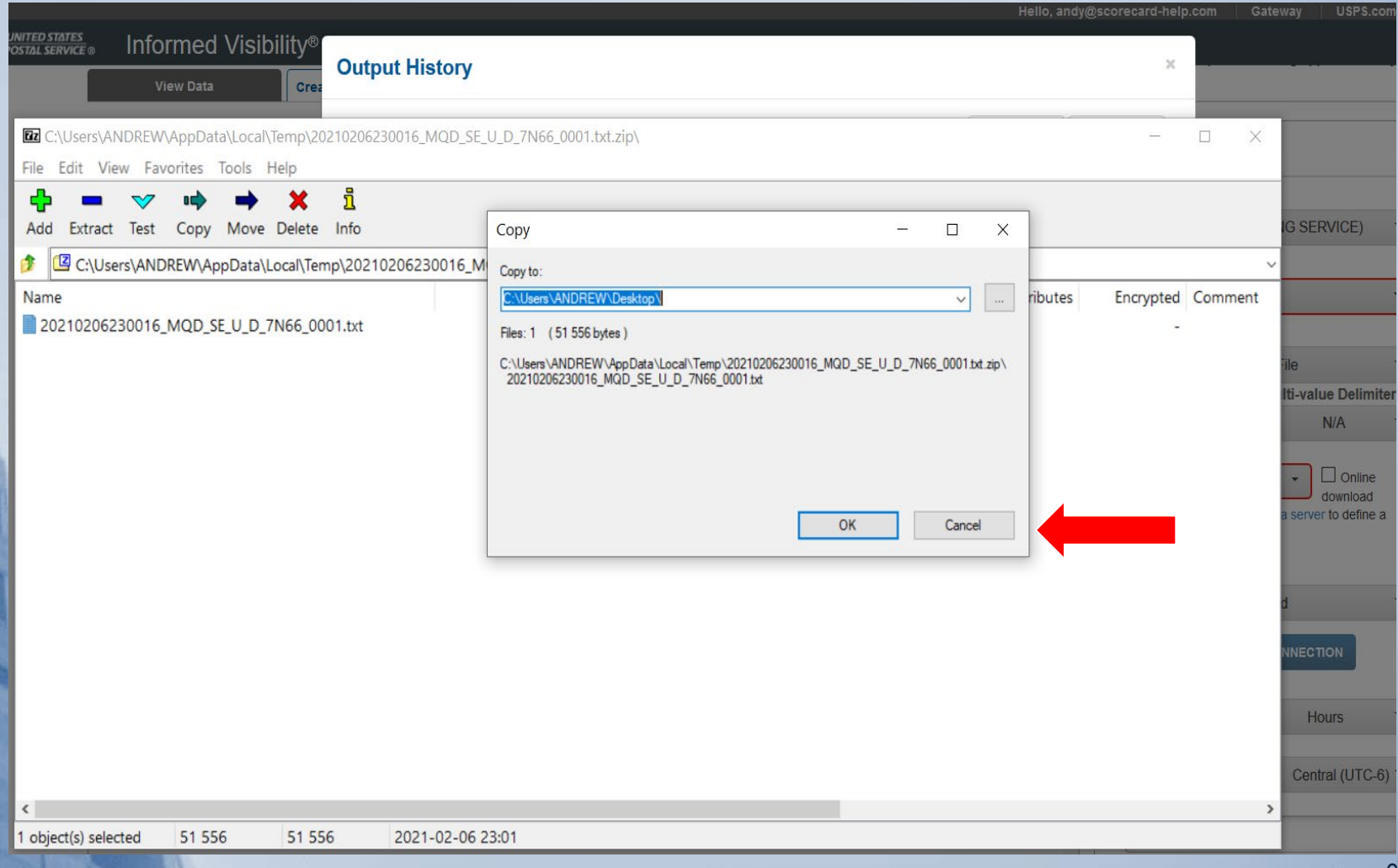

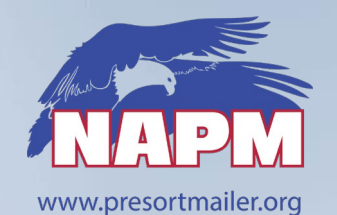

#### **Text Import Process**

OPEN Excel - Click OPEN – Search ALL FILES – Open Text File

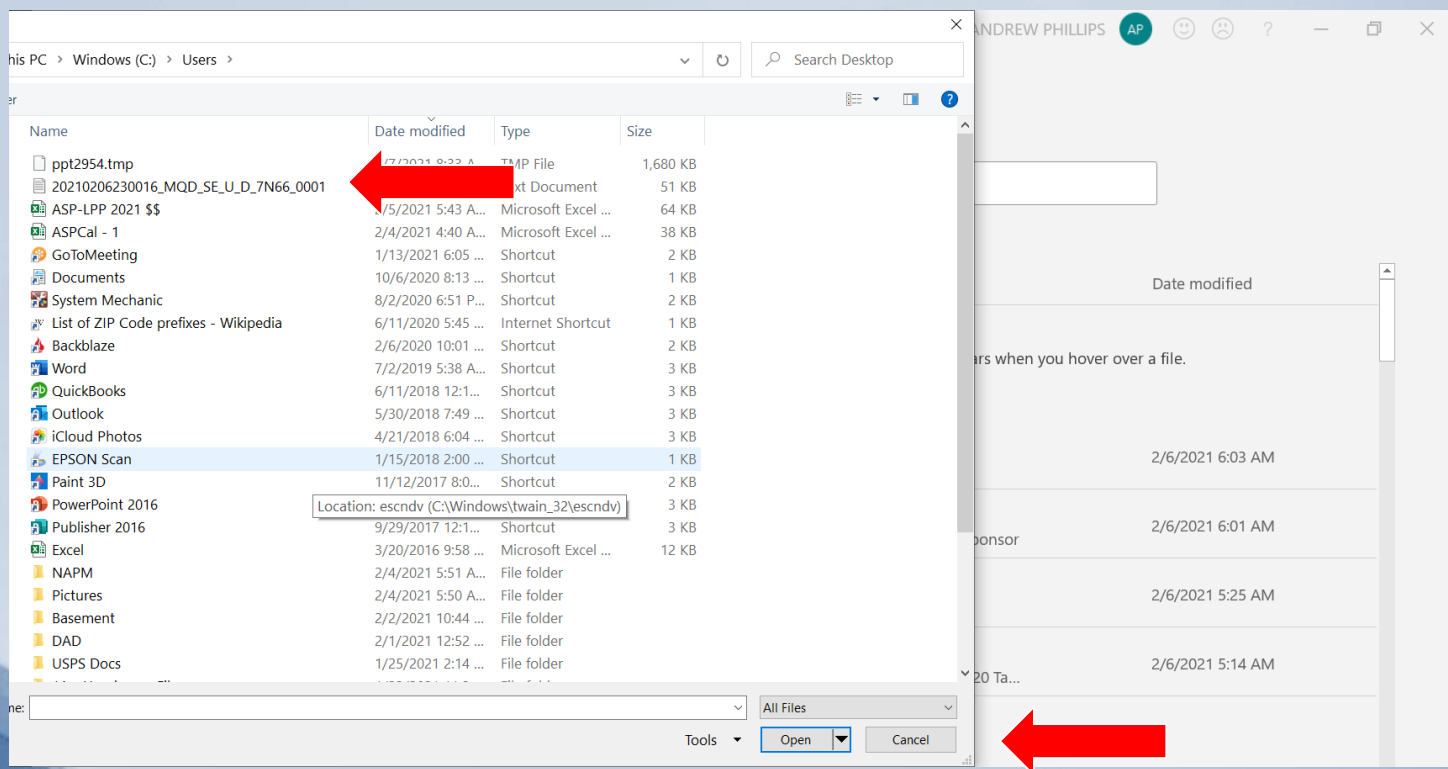

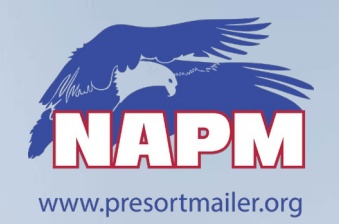

#### **Text Import Process**

**Select Delimited - Click NEXT** 

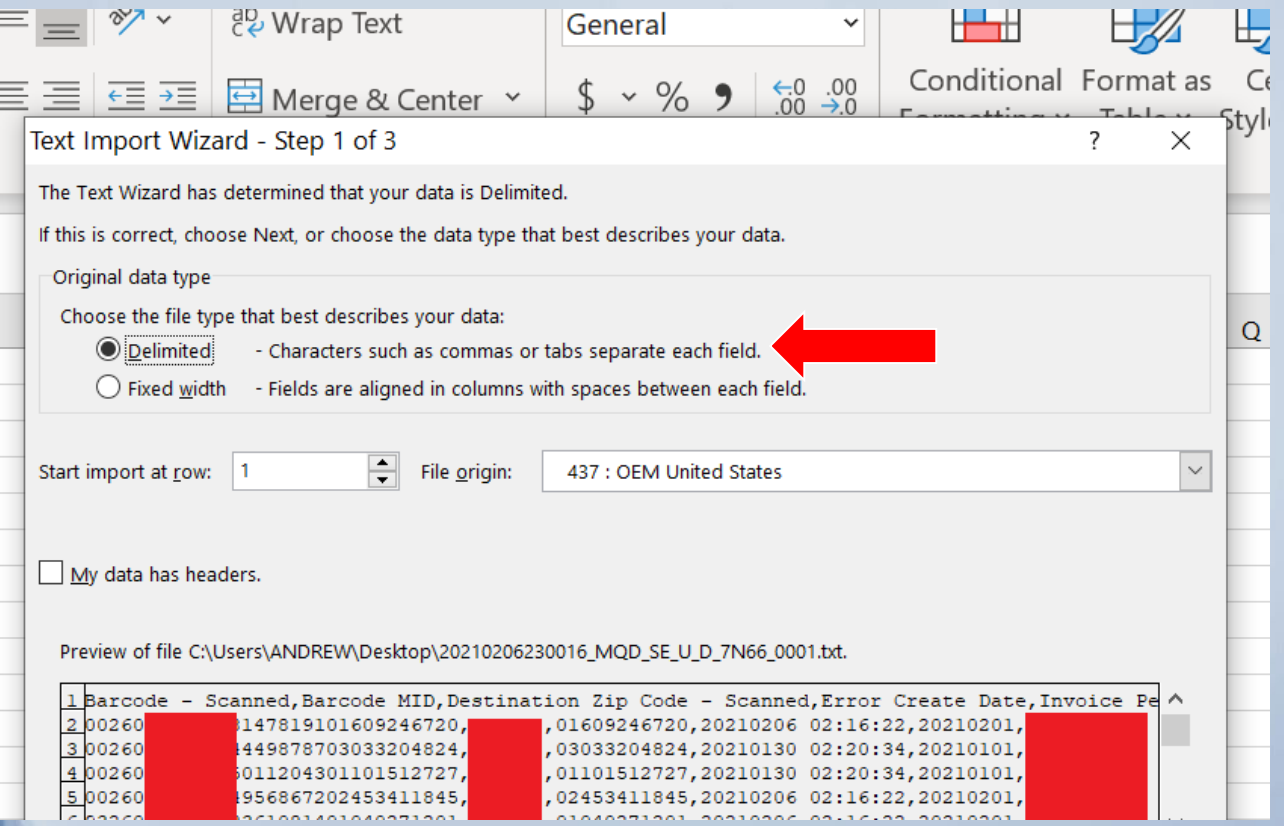

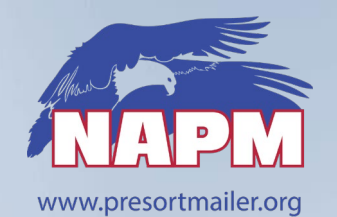

29

#### **Text Import Process**

**Select Comma - Click NEXT** 

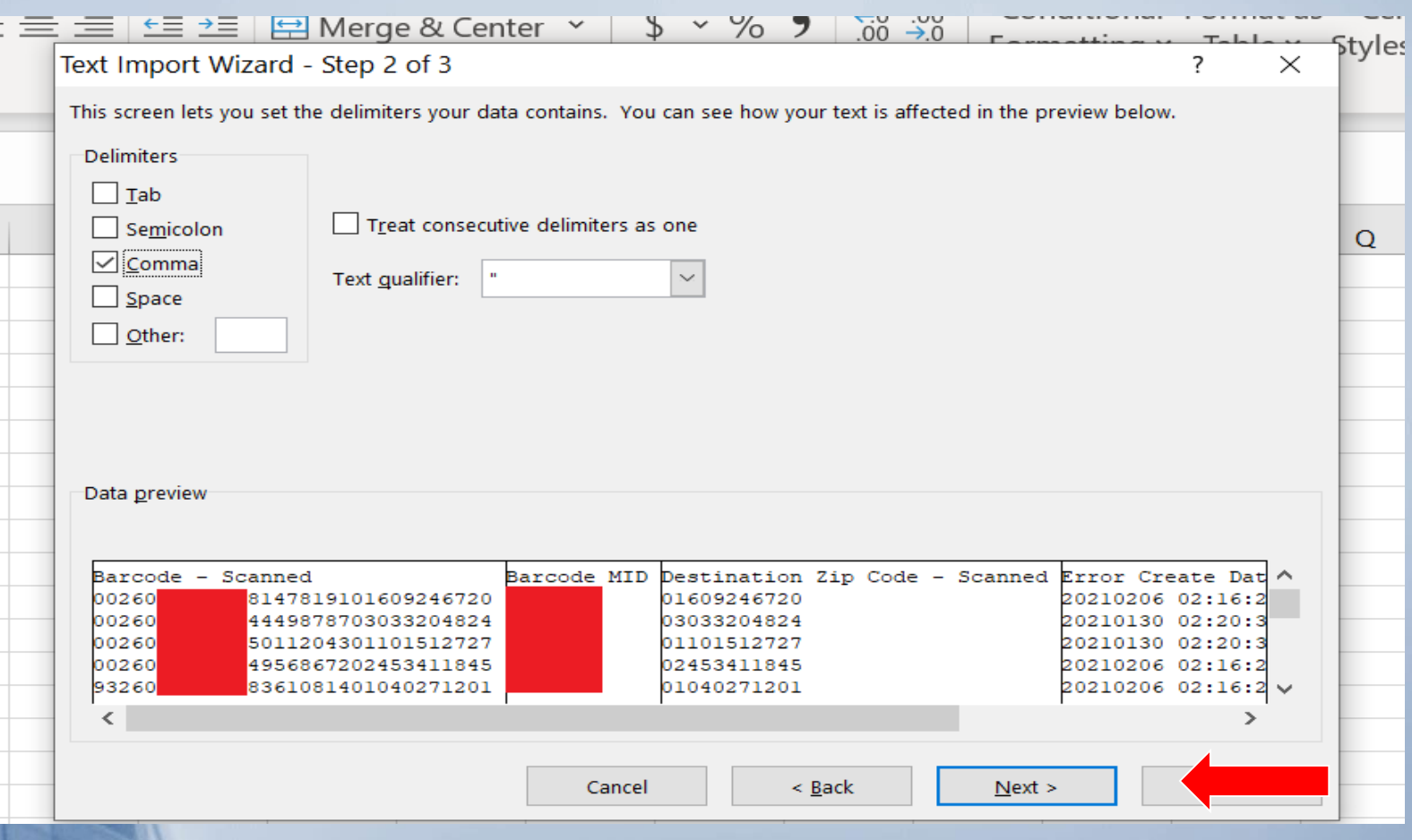

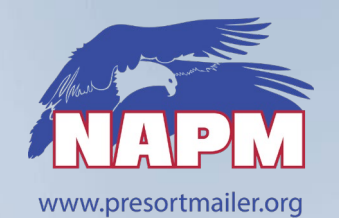

30

#### **Text Import Process**

#### Convert All Column Data to **TEXT** - Click **Finish**

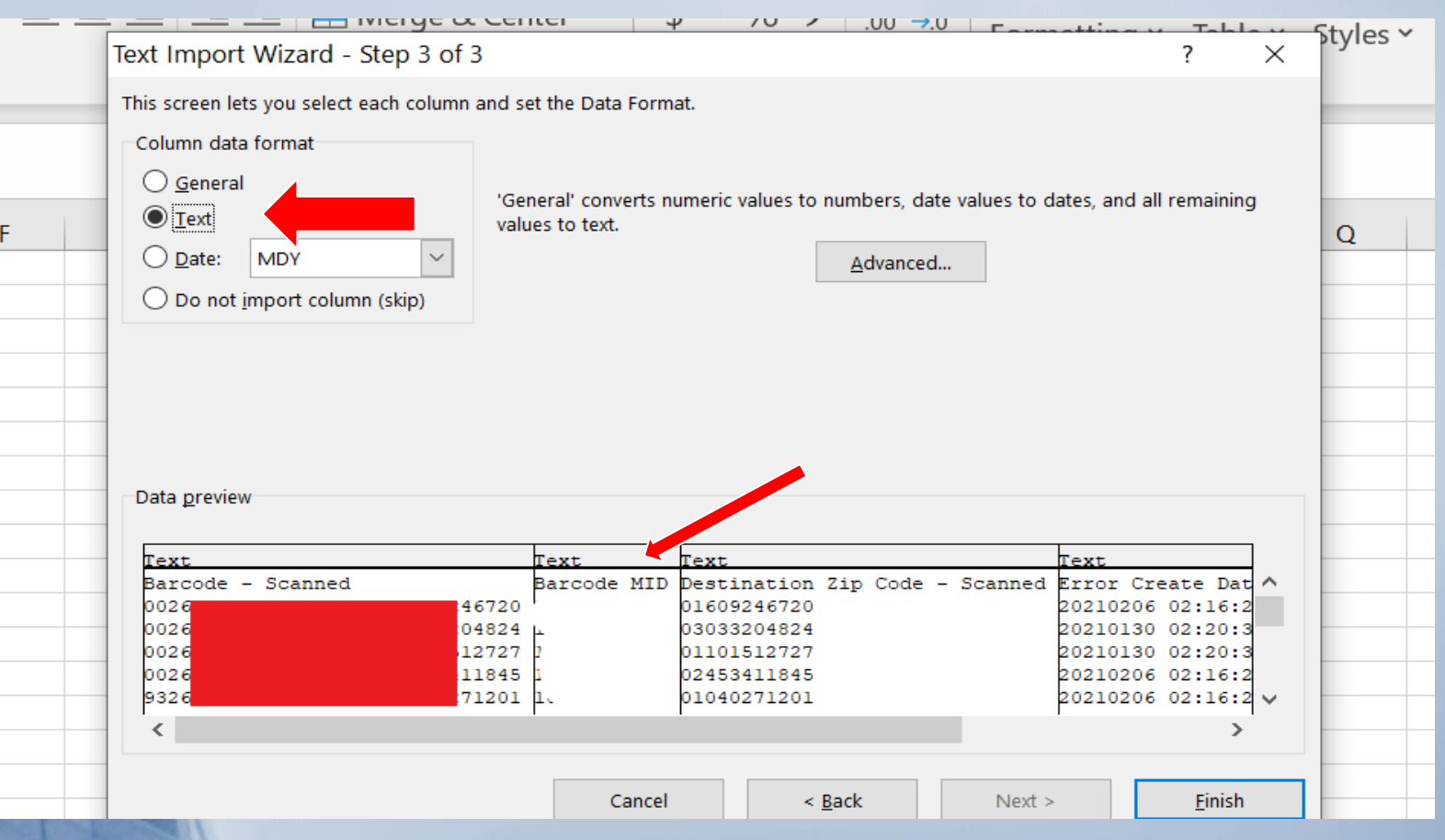

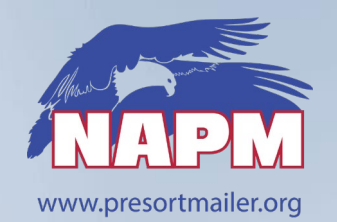

#### **Text Import Process**

The Data you selected in IV Reports is now in Excel

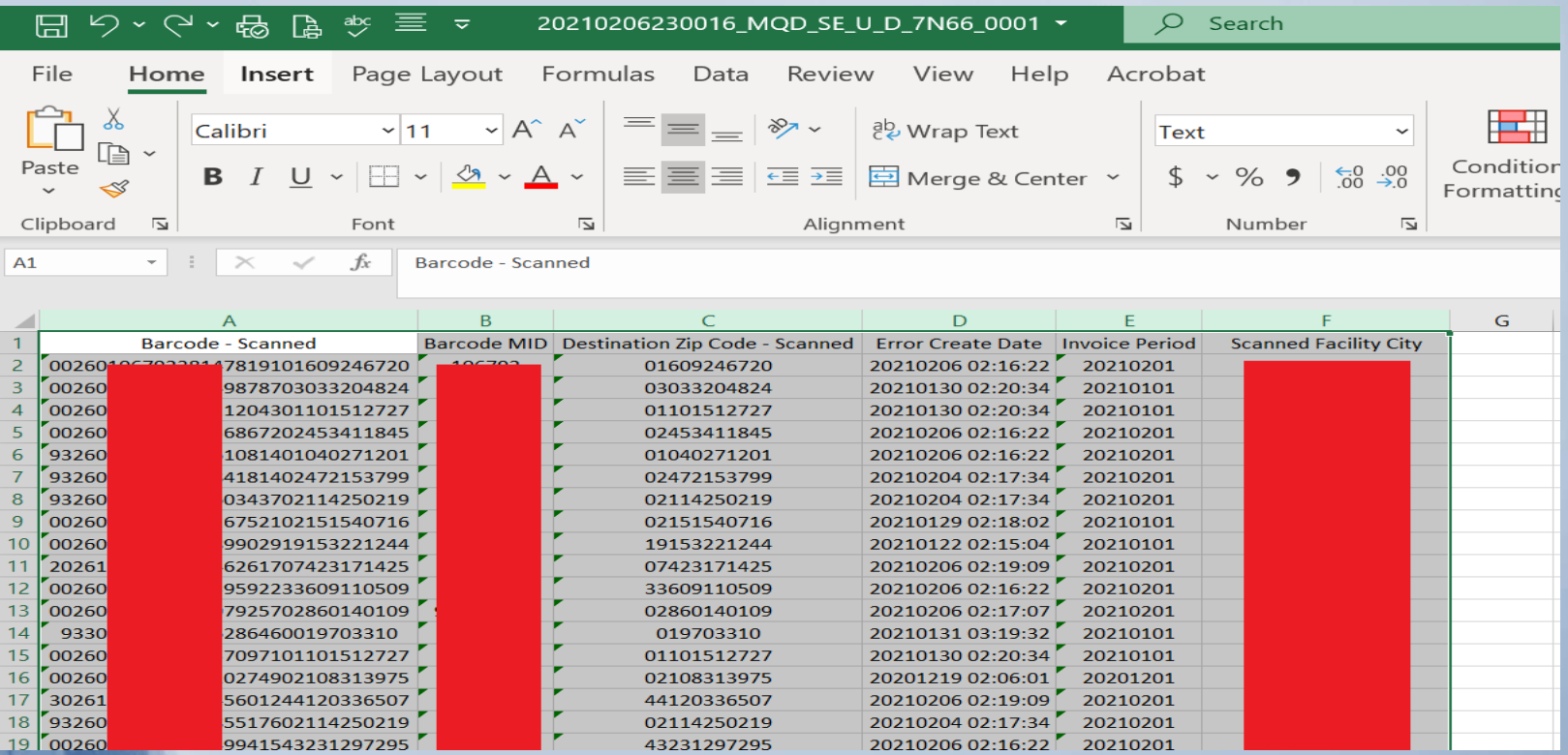

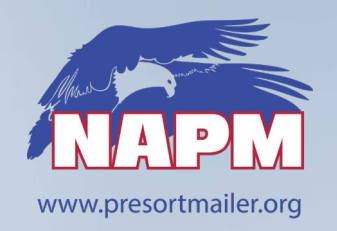

## **IV Data File Download Process**

- **Things You need**
	- **Zip File Manager**
	- **Location** to Store raw data & converted IV Excel Files
	- **Moderate/Advanced Excel Skills**
		- **Ability to import text files into Excel**
		- Create Data Manipulation Formulas
		- **Create and Use Pivot Tables for analysis**
		- Operational Knowledge and Data skills to see trends in data

**Excel Technique Lessons** available on Google/You Tube

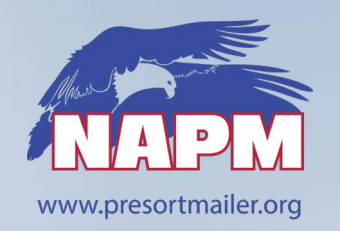

# **Simple Analysis Ideas**

### ■ Sequence Number Analysis

- **Extract the Sequence Number out the IMb**
- Consecutive sequence #'s usually mean a Print to Mail Submission, Postal Wizard, or barcoded full-postage
- $Zip$  analysis  $-$  Scheme, Bin, or mail share issues
- STID / MID Analysis Find errors by customers or department
- Invoice period Validate the pieces in the reports are for the correct month
- You need to find the data analysis points for your operations Everyone will have unique situations

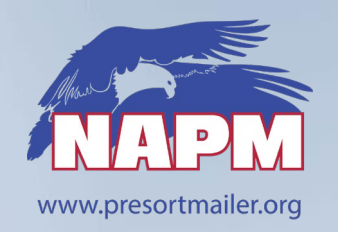

# **IV Data Best Practices**

### **Set-up a minimum of 2 Mail Quality Feeds for UnDoc**

### **Daily Feed**

- Used for daily monitoring of UnDoc issues and initial event investigations
- **Monthly Feed** 
	- Used for creation of Known UnDoc Log and internal UnDoc investigations
- **Create a folder to SAVE IV reports**
	- On-Line downloads disappear after 7 days from the IV Feed
	- Report Feed that download to your FTP Server are saved per your protocol

### **PRACTICE**

- **Examine data every day/week/month**
- Prepare for the unexpected….
- **Enjoy the benefits of the data**

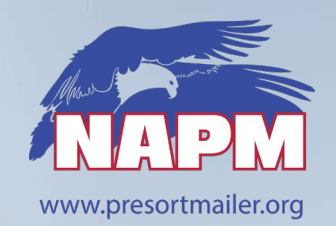

# **Informed Visibility Data - Resources**

### **IV - [PostalPro Site](https://postalpro.usps.com/informedvisibility/MTRUserGuide)**

[https://postalpro.usps.com/InformedVisibility](https://postalpro.usps.com/informedvisibility/MTRUserGuide)

### **IV - [Mail Quality Reports Guide](https://postalpro.usps.com/mailing/mqd/instructions)**

<https://postalpro.usps.com/mailing/mqd/instructions>

### **IV – Contact Info**

- $\blacksquare$  IV Solutions Center at 1-800-238-3150, option #2
- **Email: [InformedVisibility@usps.gov](mailto:InformedVisibility@usps.gov)**